**LearningApps** - это бесплатное программное обеспечение и платформа для создания веб приложений для поддержки процессов обучения и преподавания с помощью небольших интерактивных мультимедийных модулей.

## **Плюсы использования сервиса**

-бесплатный -русскоязычный интерфейс

-быстрота создания интерактивных упражнений

-моментальная проверка выполнения задания

-легко осваивается

-многие шаблоны поддерживают работу с картинками, звуком и видео;

-большая коллекция уже созданных упражнений;

-постоянно развивается;

**Интерактивная** игра - это современный метод обучения, который обладает развивающей, образовательной и воспитывающей функциями. активизирует внимание развивает ассоциативное мышление вызывает познавательный интерес делает процесс обучения и воспитания простым и интересным заменяет множество дидактических пособий и картинок

**Муниципальное бюджетное дошкольное образовательное учреждение детский сад №392**

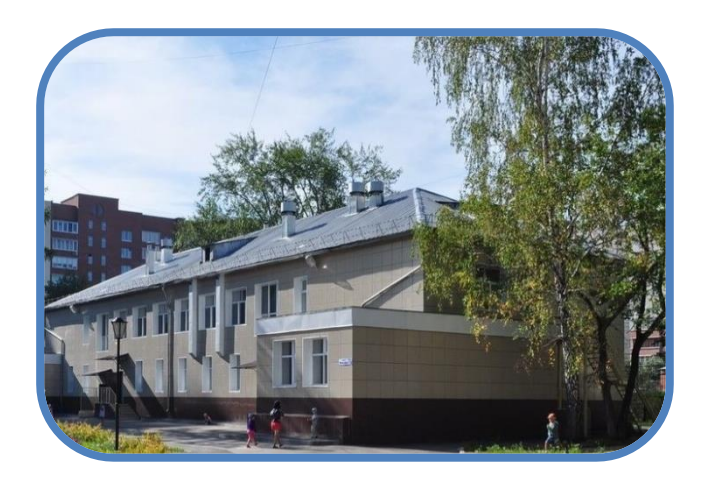

**Применение сервиса Learning Apps.org. в реализации образовательной программы ДОУ** февраль, 2023г.

#### **Примеры шаблонов, используемых с дошкольниками.**

**«Найти пару».** Задание на поиск соответствий. С помощью этого упражнения нужно подобрать пару к картинке. **«Классификация».** Детям предлагается набор карточек, которые нужно правильно рассортировать по группам **«Простой порядок»**. С помощью этого шаблона нужно расположить в последовательном порядке картинки. Можно использовать этот инструмент для составления рассказов, пересказов. **«Аудио/видео-контент»** — в таких заданиях детям нужно просмотреть видео или прослушать аудиозапись, ответить на вопросы или пройти другие задания. **Пазл «Угадай-ка»** — ещё один вариант задания на классификацию. Все элементы случайным образом размещаются на кусочках пазла. Каждый верный ответ открывает фрагмент картинки. Нужно систематизировать информацию по группам. Выбрать элементы одной группы, затем переключить группу и выбрать элементы другой группы. Когда пазл собран - можно посмотреть видео.

**«Кроссворд»** — суть игры – разгадать кроссворд. Достаточно составить вопросы (вместо текста можно использовать, картинки, озвученный текст (загадки), аудио или видео)

#### **Игра «Парочки»**

Это классическая игра с использованием картинок, по подобию игры Мемо.

### **«Найти пару»**

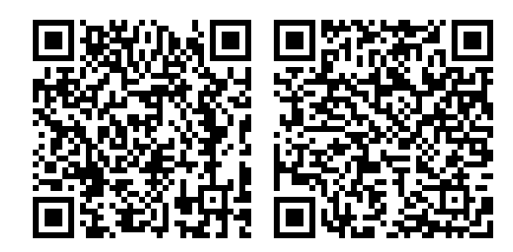

**«Классификация».**

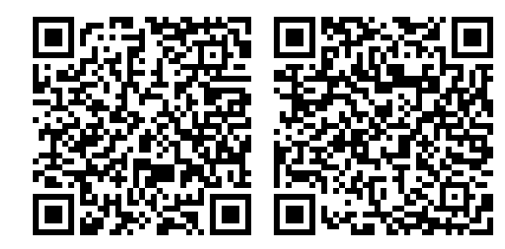

**«Простой порядок»**

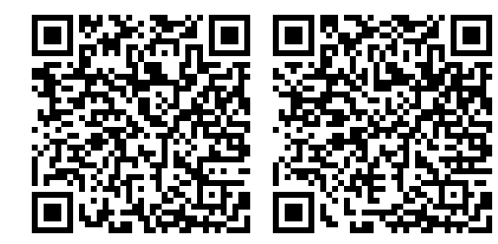

**Пазл «Угадай -ка»**

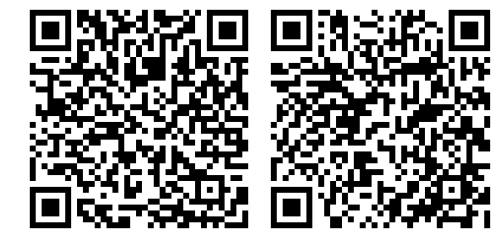

**«Кроссворд»**

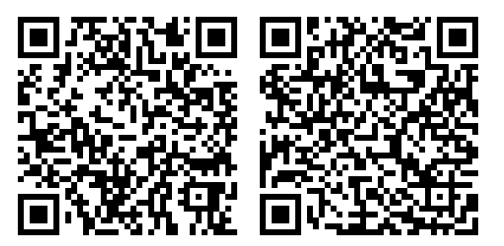

**Игра «Парочки»**

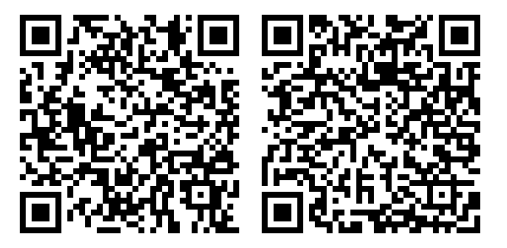

**«Аудио и видео контент»**

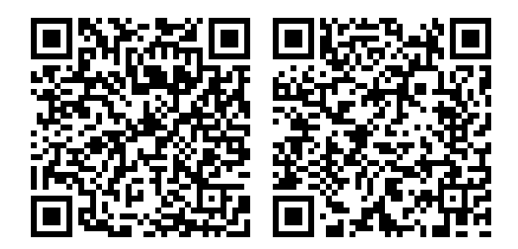

**1Сайт LearningApps.org 2«Тьюторская» в LearningApps .org**

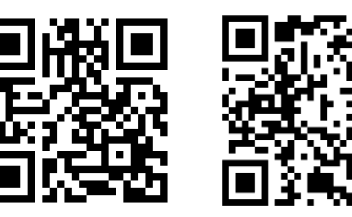

# **Как редактировать готовые упражнения в LearningApps**

После регистрации вы можете сохранять понравившиеся упражнения других пользователей в свою библиотеку с помощью кнопки «Сохранить в «Моих упражнениях».

Если в целом вам подходит созданное другим пользователем задание, но хотелось бы что -то в нём изменить, например, задать другие вопросы. Для этого на странице упражнения нужно нажать на кнопку «Создать подобное упражнение». Сервис сделает копию задания и откроет окно редактирования, где вы сможете внести свои правки.

Изменив задание так, как вам нужно, нажмите на кнопку «Завершить и показать в предварительном просмотре». Если всё устраивает, можно нажимать на «Сохранить упражнение» — и оно появится в вашей библиотеке.

**Методические рекомендации**

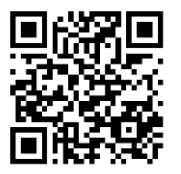